## 1. Breadcrumbs

 $City:$ Enter your City State:

CTOsOnTheMove.

**COMPANY** Wineless Network

 $H$  start

## As per my previous note – pls move the breadcrumbs up to Step 2 and Step 3

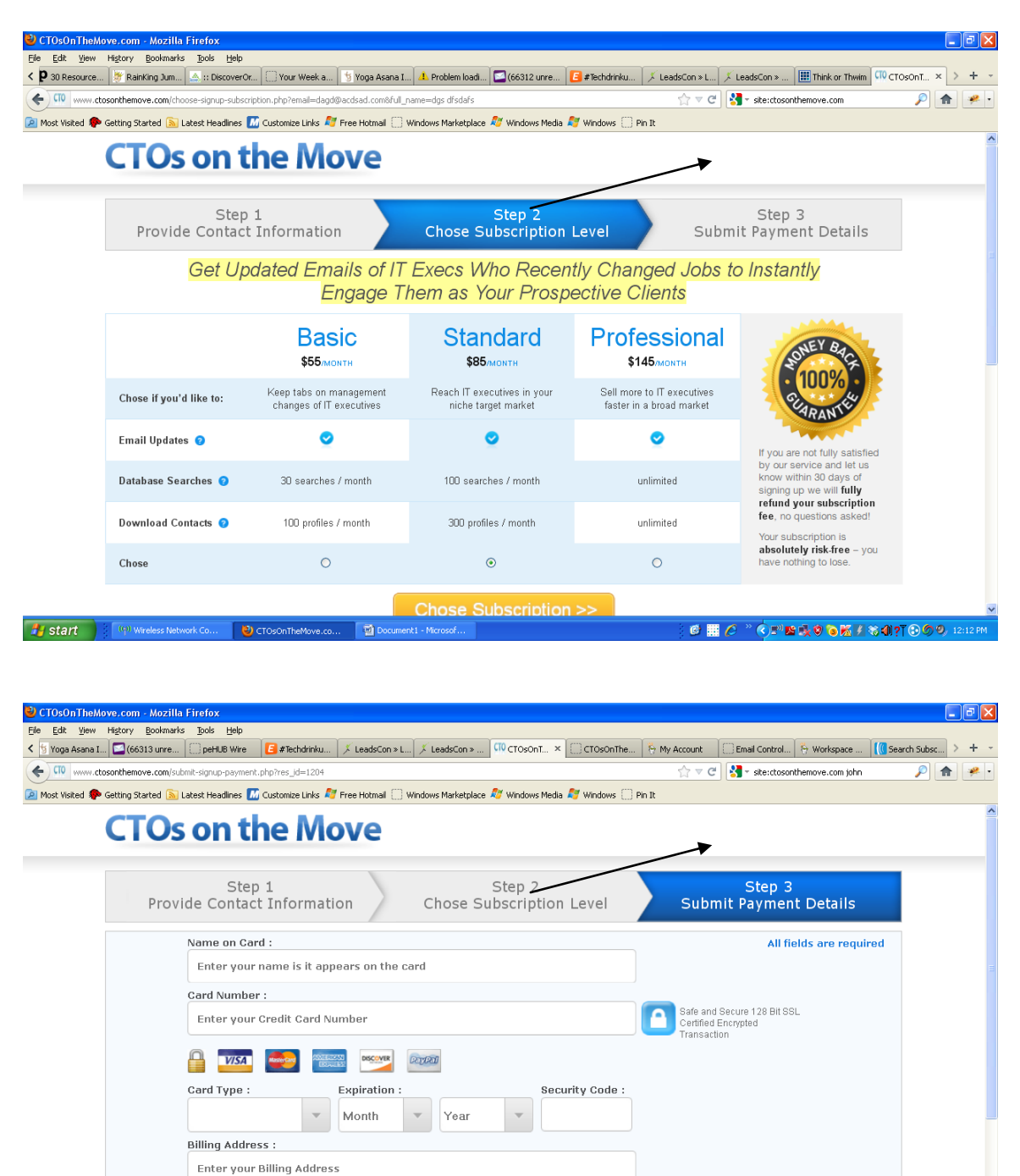

Zip Code :

Enter your Zip Code

 $\cdot$  **El** Cohort

**ET DOMINATION** 

© | C <sup>></sup> © B 及9 O K / \$ 197 ⊙ 9 9, 12:33 PM

 $\overline{a}$ 

**ID** 3 Microsoft Offi

So it looks like this:

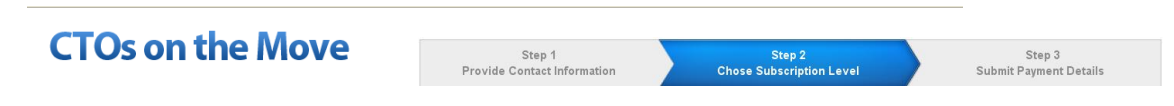

Get Updated Emails of IT Execs Who Recently Changed Jobs to Instantly Engage Them as Your Prospective Clients

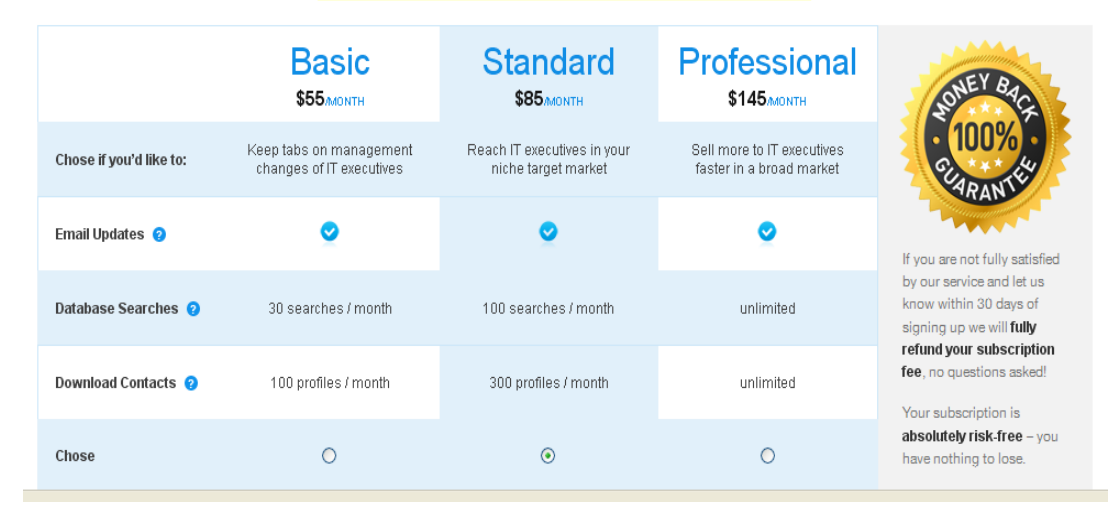

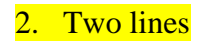

## **CTOs on the Move**

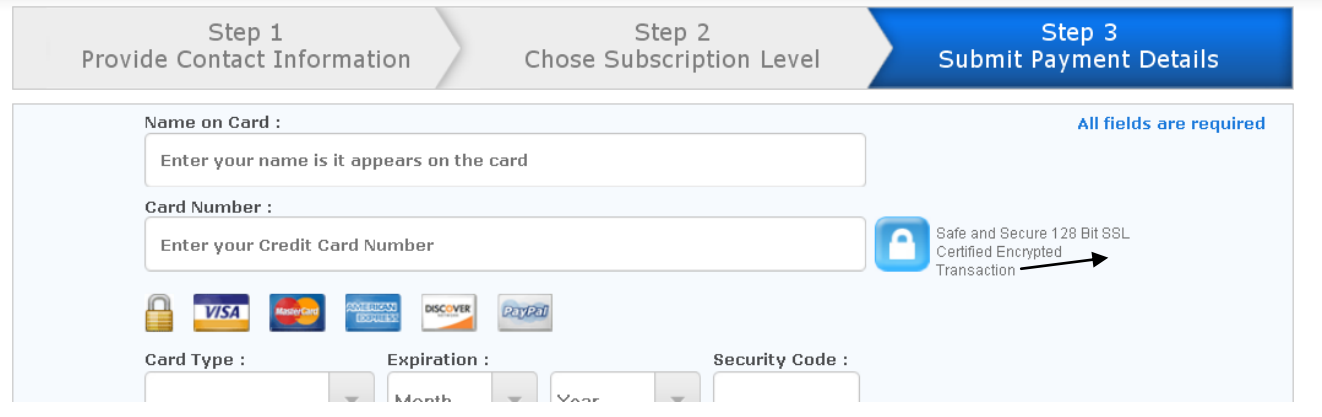

Move the word "Transaction" to the  $2<sup>nd</sup>$  line so the whole text fits in two lines, not three.

3. Alignment

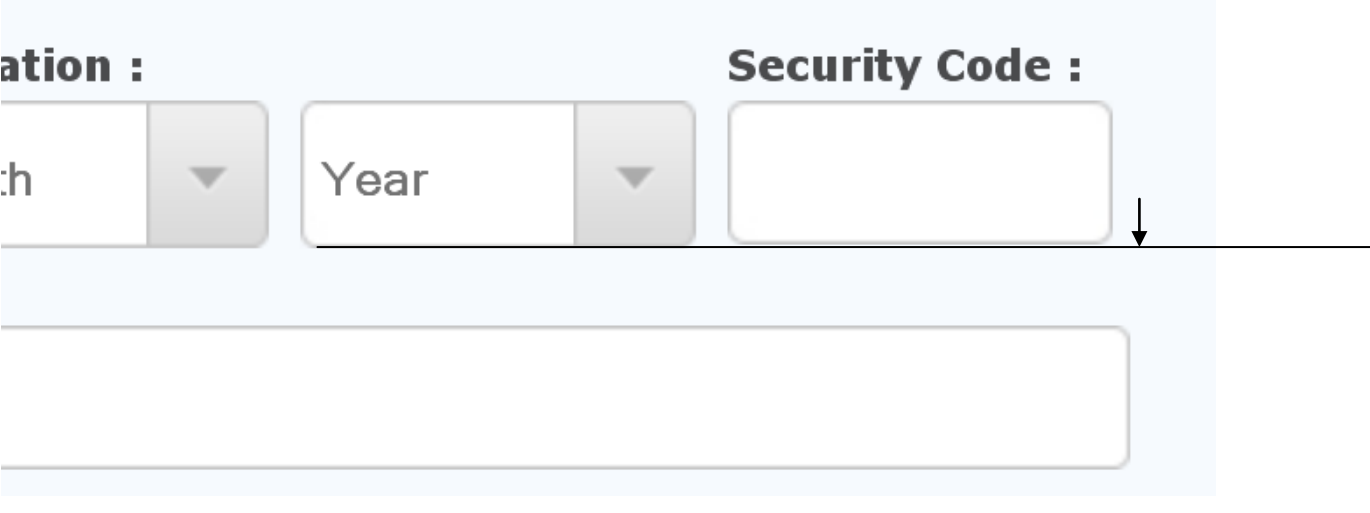

It seems that the type-in box for the Security Code is higher on the page then "Year" and the rest of them. Please check and make sure that they are on the same line.

## 4. Aweber

I submitted a name Jason Bourne with email  $ms@actionablenews.com$  to the website. I received an automatic email from CTOsOnTheMove, however I did NOT receive an email from aWeber – did you do the integration on the background so that user information is submitted to the aWeber form? Please confirm.